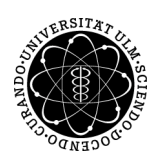

## ulm university universität

Prof. Dr. Dirk Lebiedz Universität Ulm M.Sc. Pascal Heiter Institut für Numerische Mathematik institut für Numerische Mathematik Wintersemester 2014/2015

## Numerische Optimierung - Übungsblatt 9

(Besprechung: Mittwoch, 7. Januar 2015)

## Aufgabe 30 (Installation von IPOPT)

Installieren Sie IPOPT, welches Sie unter der https://projects.coin-or.org/Ipopt finden und folgen Sie strikt den Installationshinweisen für das entsprechende Betriebssystem. Benötigt werden auch die Pakete

- BLAS
- Lapack
- ASL
- HSL

Mehr dazu finden Sie unter http://www.coin-or.org/Ipopt/documentation/node13.html. Die Coin-HSL 2013 Routinen können Sie kostenlos mit einer akademischen Lizenz unter http://www.hsl.rl.ac.uk/ipopt/ beantragen.

## Aufgabe 31 (AMPL)

Wir wollen uns in den Übungen mit der Modellierungsspache AMPL auseinander setzen.

"AMPL is a comprehensive and powerful algebraic modeling language for linear and nonlinear optimization problems, in discrete or continuous variables."

Der Vorteil dieser Modellierungssprache besteht darin, dass sich die Syntax sehr stark an die mathematischen Formulierungen anlehnt.

- a) Installieren Sie die Studentenversion von AMPL<sup>1</sup>.
- b) Laden Sie die Datei example01.mod von der Vorlesungshomepage herunter und testen Sie, ob alles richtig installiert wurde, indem Sie die folgenden Kommandos auf der AMPL-Prompt eingeben:

```
ampl: reset;
ampl: option solver "/path/to/ipoptexecutable";
ampl: model example01.mod;
ampl: solve;
ampl: display x1,x2;
```
Die zweite Zeile bestimmt, welcher Solver verwendet wird. Beachten Sie hierbei, dass der Link auf die ausfuhrbare ¨ Datei ipopt im bin Ordner des übersetzen IPOPT gesetzt wird.

c) Erstellen Sie jeweils eine \*.mod-Modell Datei für die Probleme aus Aufgabe 28 und lösen Sie diese mit AMPL.

 $1$ http://www.ampl.com/DOWNLOADS/index.html